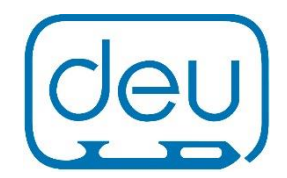

# Das DEU Meldeformular

Das Excel-Meldeformular ist als einheitliches Meldedokument der DEU konzipiert und kann in allen Phasen einer Veranstaltung (Ausschreibung, Meldung, Ergebnisse) zur Datenbearbeitung verwendet und vom Veranstalter auch seinen Vereinen angeboten werden. Ziel ist es, eine bundesweit einheitliche Datenbearbeitung im Rahmen der Administration einer Eiskunstlauf-Veranstaltung zu ermöglichen. Aktuell beschreiben wir die Dokumenten-Version 001v3. Bei Überarbeitungen können Änderungen möglich sein, daher beachten Sie bitte, dass Sie stets die richtige Version verwenden. Ferner gilt, dass die Excel-Datei in ihrer Struktur nicht verändert werden darf. Die farblich unterlegten Felder sind beschreibbar, teilweise müssen sie ausgefüllt sein, sonst wird das Dokument beim Validieren im DEU Datenassistenten rot (zur Verwendung des Datenassistenten siehe gesonderte Anleitung).

## Funktionen im Einzelnen

Das Formular wird in allen Wettbewerbsphasen verwendet. Den jeweiligen Stand der Bearbeitung trägt der Anwender im Feld C 19 ein: Ausschreibung, Meldung, Ergebnisse (Veranstaltungsstatus)

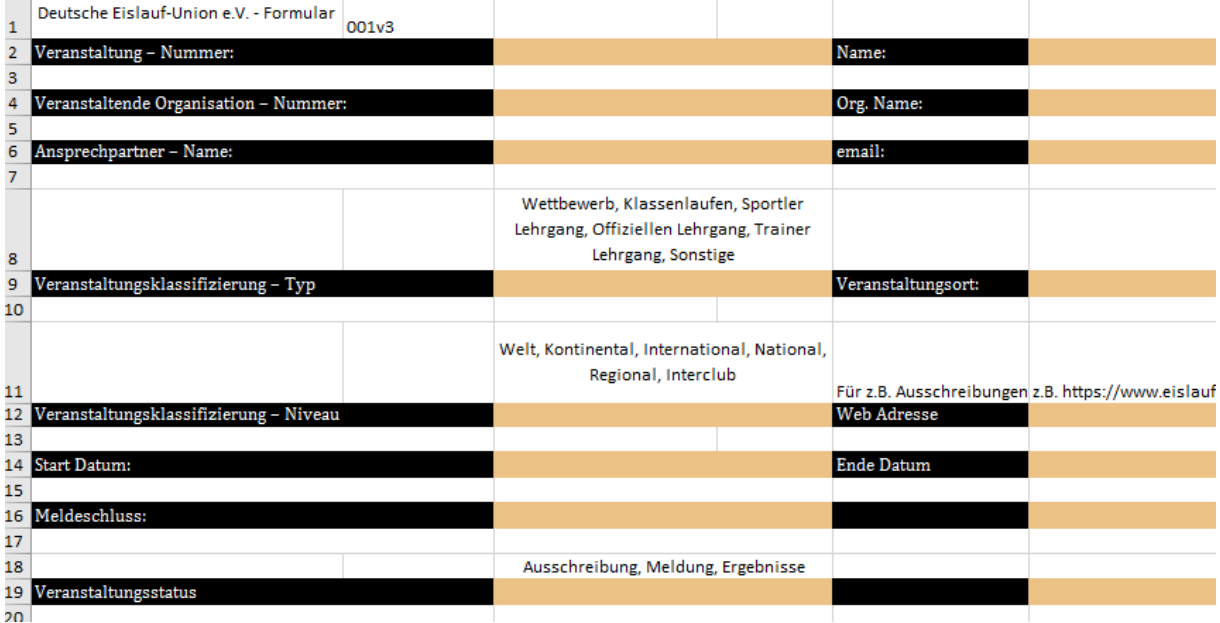

Die Zeilen 2 bis 19 werden mit allgemeinen Daten zur Veranstaltung ausgefüllt. Soweit Inhaltsvorgaben zur Beschreibung der farblich unterlegten Felder gemacht werden, ist exakt das Wort einzutragen, welches zutrifft und oberhalb der Zeile zur Auswahl angeboten wird. Die "Veranstaltung – Nummer" (C2) darf aktuell noch frei gelassen werden, sie wird von der DEU vergeben. Eine Veränderung der Struktur der Tabelle ist nicht erlaubt, da dies dazu führt, dass das Formular nicht mehr vom DEU Datenassistenten gelesen werden kann. Die Veranstalter – Nummer (C4) erhält man, wenn man seine Organisation (Verein bzw. Landeseissportverband) über den Datenassistenten sucht (Org.-ID).

Ab Zeile 23 können die farblich unterlegten Zeilen verlängert werden, um alle Wettbewerbe bzw. Prüfungen aufnehmen zu können. Selbiges gilt für die farblich unterlegten Zeilen, die zur Eintragung der Teilnehmenden vorgesehen sind.

#### Die Felder Wettbewerb/ Prüfung, Disziplin, Kategorie

Die Felder ab Zeile 23 werden mit den angebotenen Wettbewerben oder Prüfungen beschrieben. Während die Spalte A (Wettbewerb/ Prüfung) frei beschreibbar ist und bspw. mit den ausgeschriebenen Wettbewerben als Anlage zur textlichen Ausschreibung vorausgefüllt wird, sind die Spalten B (Disziplin) und C (Kategorie) nicht frei beschreibbar, sondern nur im Rahmen der vorgegebenen Klassifizierungen. Dies sind in der Spalte B Damen, Herren, Einzellaufen, Paarlaufen, Eistanzen, Team, Synchron und in der Spalte C die Begriffe **nicht definiert, Meisterklasse, Juniorenklasse, Jugendklasse, Nachwuchsklasse, Adult, Sonstige Wettbewerbe bzw. Parcours Wettbewerbe (vgl. Anlage)**. Der Begriff Parcours Wettbewerbe darf nur für Kategorien verwendet werden, die der Definition entsprechen. Alle Klassifizierungsbegriffe, auch die von Prüfungen und Lehrgängen sind der Anlage zu entnehmen.

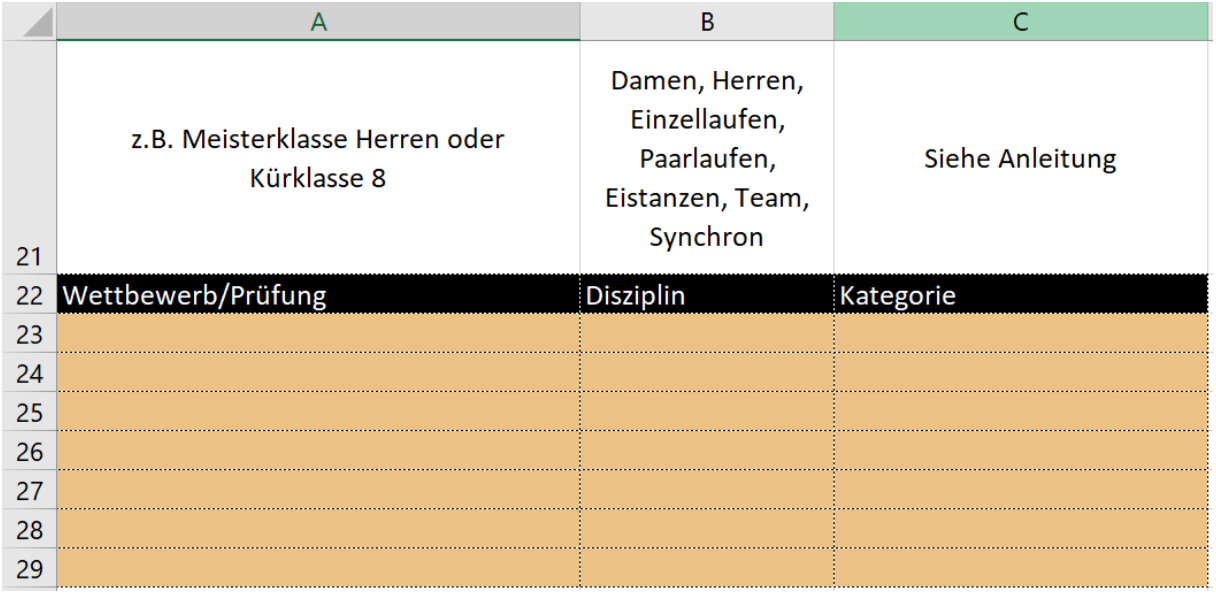

#### Teilnehmererfassung

Bei der Auswahl der Felder C 9 (Veranstaltungsklassifizierung) und C 19 (Veranstaltungsstatus) wird der Bearbeitungsmodus festgelegt. Um Personen identifizieren zu können, müssen Vorname und Name immer vorhanden und eindeutig sein. Die Sportpass- bzw. ID-Nummer und das Geburtsdatum sind unterstützende Angaben, um eine Person zu identifizieren. Eine vollständige Meldung enthält folgende Angaben, die bspw. bei einem Wettbewerb im Einzellaufen angegeben werden: Wettbewerb (gemeint Startgruppe der Ausschreibung), ID, Name, Vorname, Geburtsdatum, Vereinskürzel. Damit hat der Veranstalter alle Daten, um eine Startliste zu erstellen.

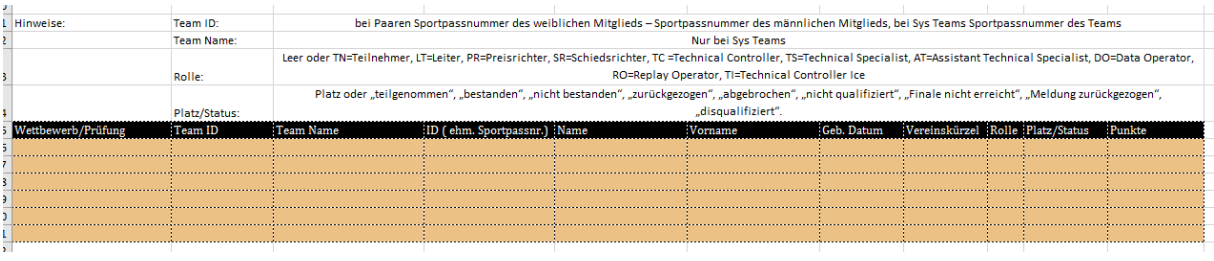

## Anlage

Die folgenden Klassifizierungsbegriffe sind in das Feld Kategorie einzutragen:

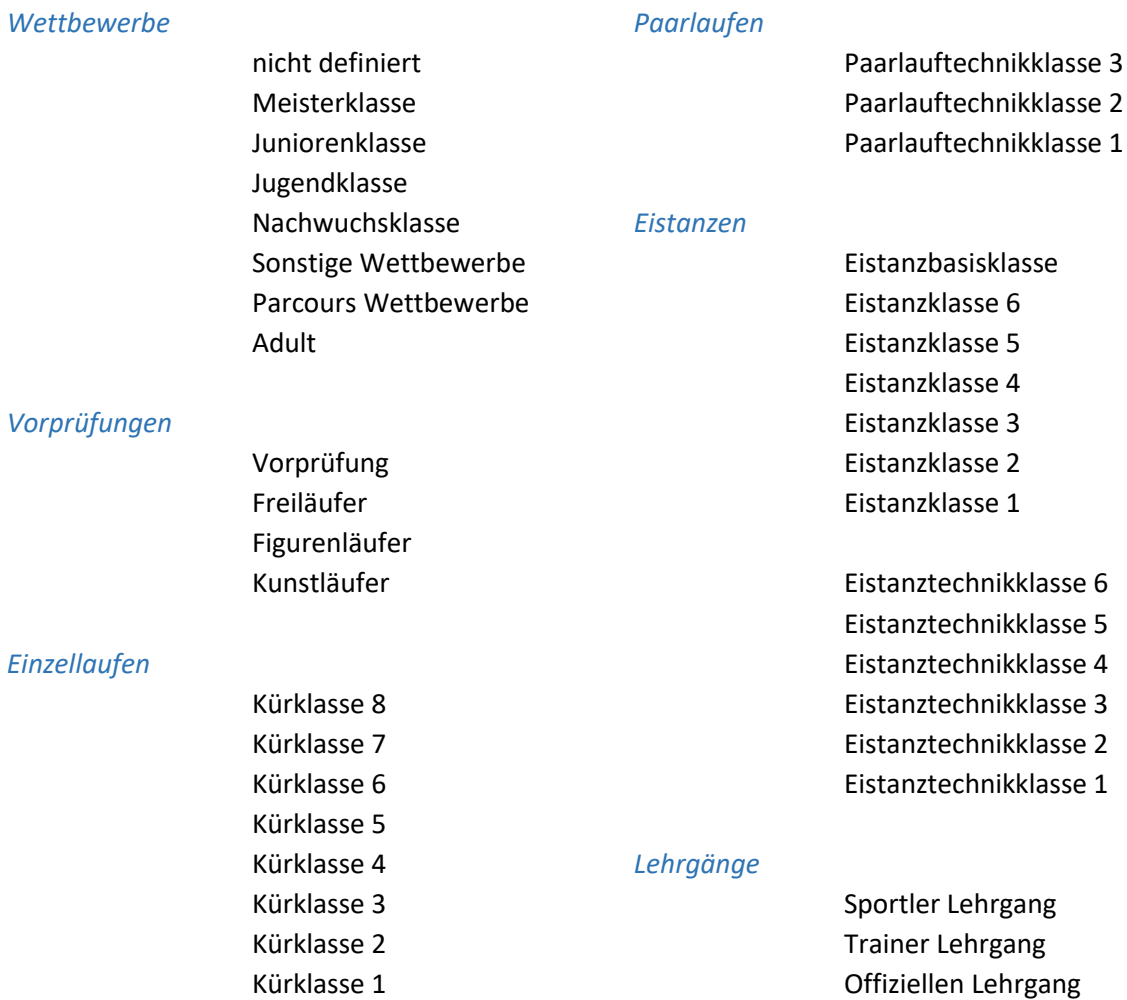

### *Eistanzen für Ältere*

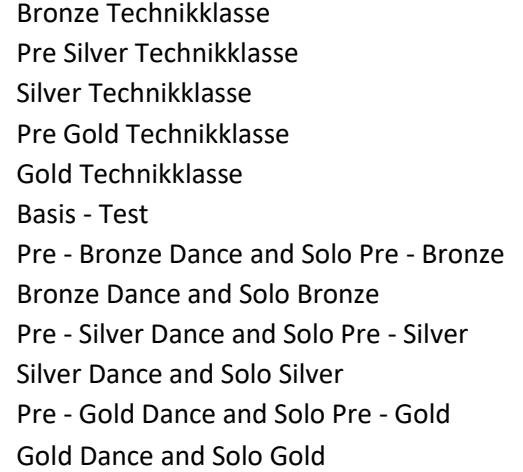